## **Установка расширений для доступа к электронным ресурсам в подписке СПбГУ со стационарных компьютеров и ноутбуков**

- 1. Убедитесь, что на вашем компьютере установлен браузер Chrome. Если его нет установите. Если с установкой Chrome возникает проблема – обратитесь в [УСИТ](https://it.spbu.ru/support.html)
- 2. Установите Lean Library для [Chrome,](https://leanlibrary.com/download/) при настойке надо выбрать организацию St Petersburg State University
- 3. Скачайте плагин Proxy Library для доступа к электронным ресурсам СПбГУ по [ссылке](https://library.spbu.ru/images/proxyLibrary.zip)
- 4. Распакуйте скачанный архив либо с помощью архиватора (1), либо нажмите кнопку «Извлечь все файлы», если архив открывается в проводнике, не заходя внутрь папки proxyLibrary (2)

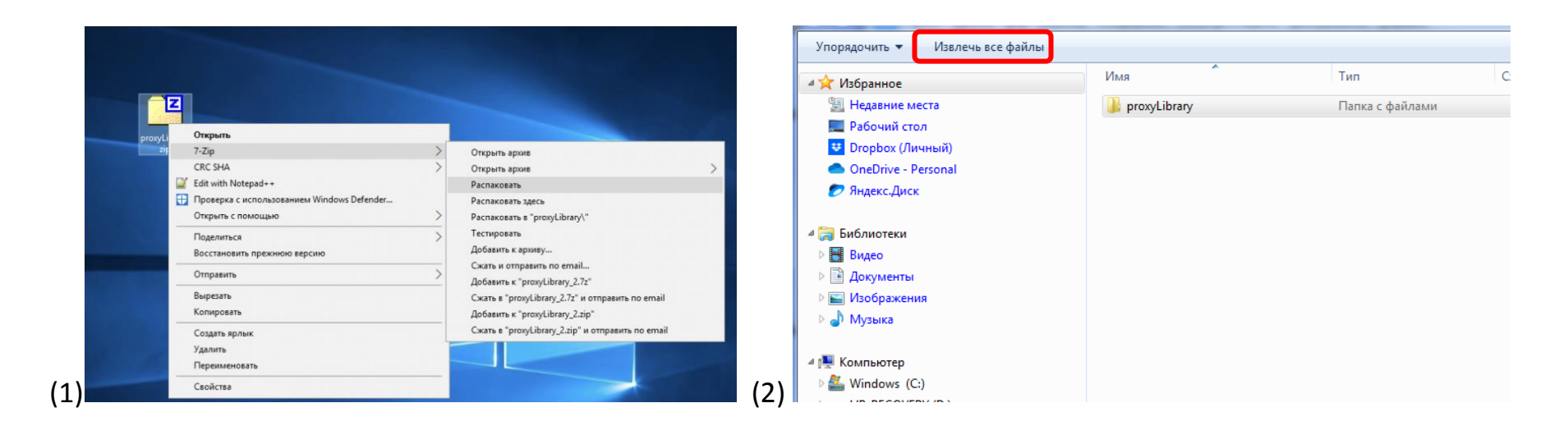

- 5. Запустите браузер Google Chrome.
- 6. Откройте меню браузера три вертикальные точки в правом верхнем углу.
- 7. Перейдите к пункту «Дополнительные инструменты» > «Расширения», или введите в адресной строке chrome://extensions/ и нажмите Enter

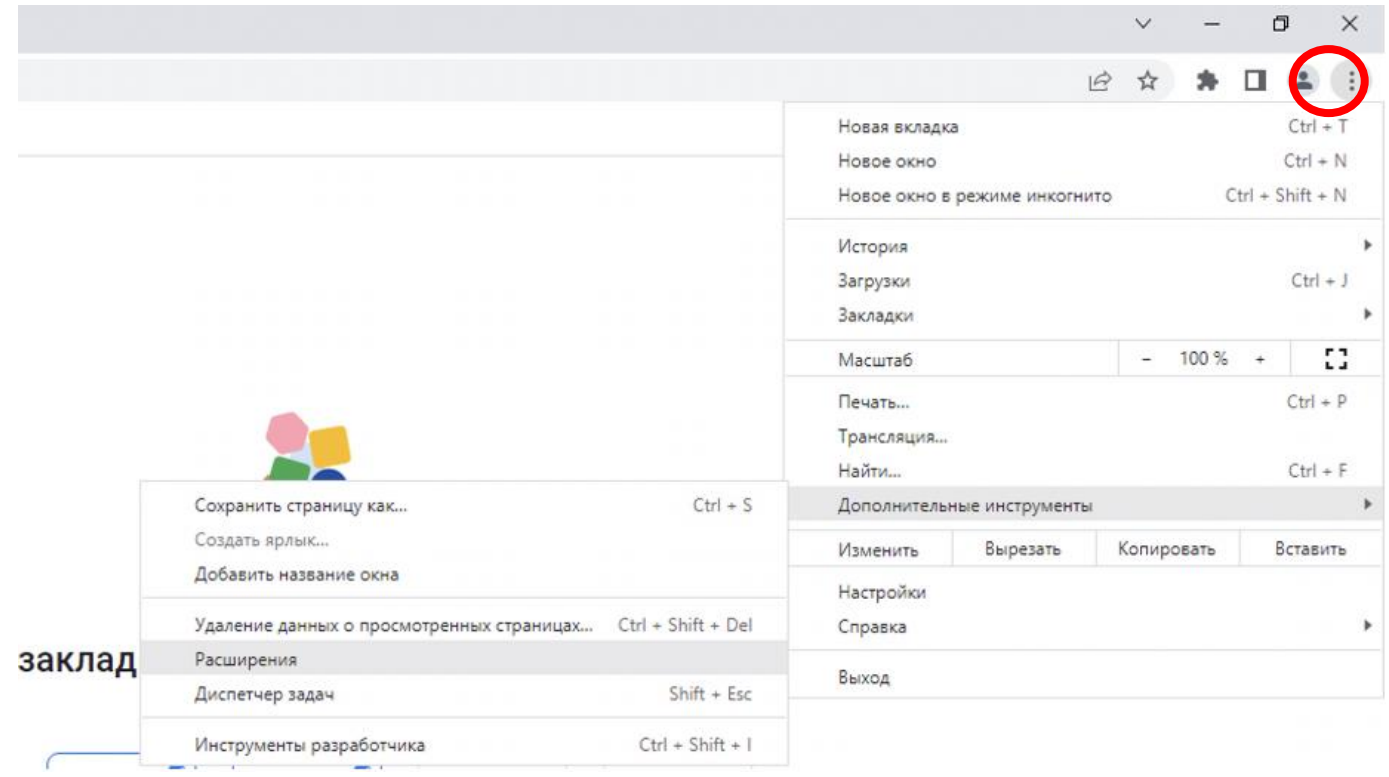

8. На открывшейся странице переключите тумблер «Режим разработчика» в положение «включено», который находится в правом верхнем углу на страницу «Расширения»

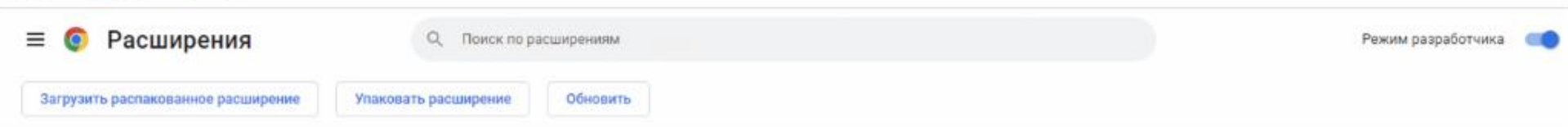

- 9. Нажмите на кнопку «Загрузить распакованное расширение».
- 10. Найдите распакованную папку с плагином proxyLIbrary, выделите её и нажмите «Выбор папки».

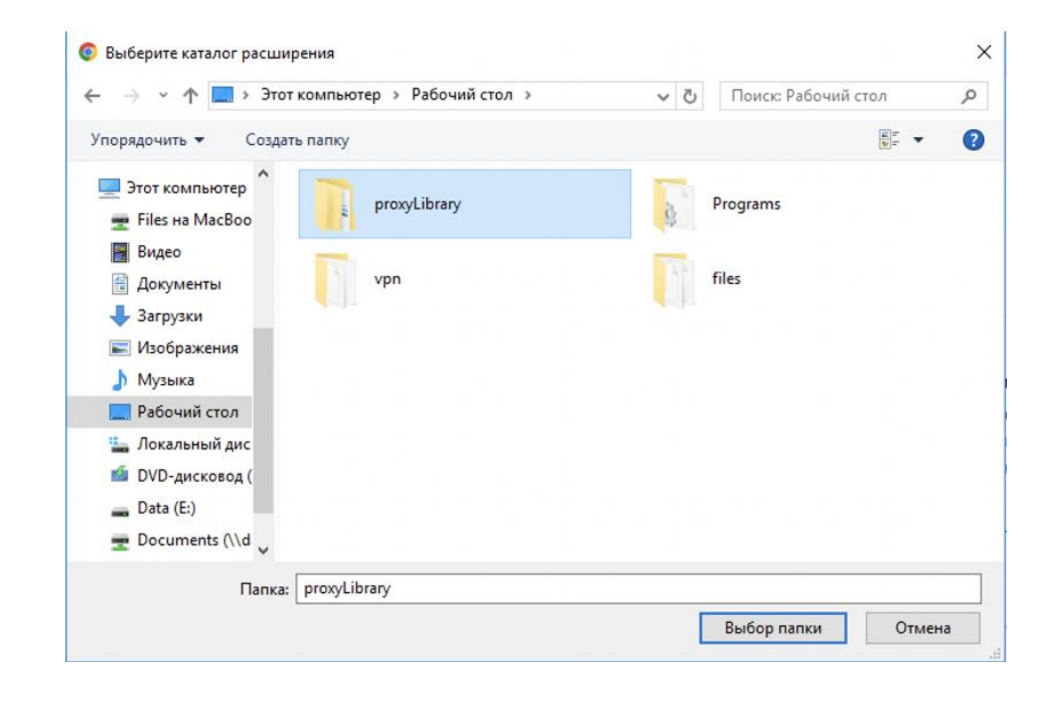

11. Готово. Убедитесь, что расширение включено

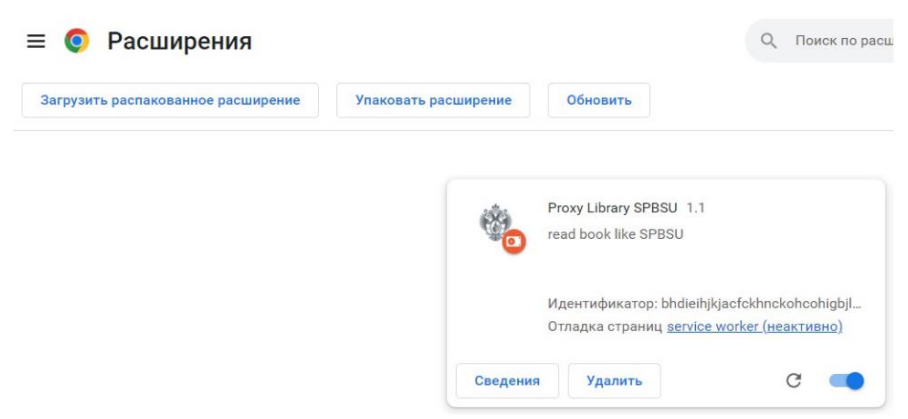

12. Если какой-то ресурс не работает или отображается некорректно, попробуйте очистить кэш Google Chrome за последний час:

Нажмите на значок с тремя точками в правом верхнем углу экрана $\rightarrow$ Выберите Дополнительные инструменты $\rightarrow$  Удаление данных о просмотренных страницах

## ◆ ВАЖНО!

 Если вы устанавливаете плагин на многопользовательский компьютер (включая компьютеры в читальных залах), не забывайте после окончания работы закрывать сессию! После установки плагина не удаляйте и не меняйте месторасположение папки proxyLIbrary!

При возникновении проблем с установкой расширений обращайтесь либо в свой [отраслевой отдел Научной библиотеки,](https://library.spbu.ru/ru/o-biblioteke/otdely-sotrudniki.html) либо в [УСИТ](https://it.spbu.ru/support.html)